• 隨附配件及 AC 電源插頭可能會因國家而有所不同。 • 本快速安裝指南中的插圖均基於 MFC-L2740DW。

請先閱讀產品安全指引,然後閱讀此快速安裝指南,以便獲取正確的安裝步驟。

# **註釋:**

• 必須針對您要使用的介面購買正確的介面傳輸線。

針對 10BASE-T 或 100BASE-TX 快速乙太網路,請使用 CAT.5 以上規格的一對一 (Straight-Through) 雙絞線。

# **USB 傳輸線**

建議您使用長度不超過 2 公尺的 USB 2.0 傳輸線 (A/B 型)。

#### **網路傳輸線**

# **拆除包裝材料,並安裝碳粉匣** 1

機器的預設密碼位於機器背面的標籤上(前面有「Pwd」字樣)。 強烈建議您變更預設密碼,防止機器遭到非授權存取。

**A**

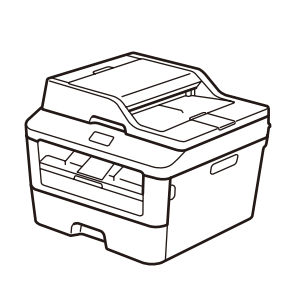

**AC 電源線**

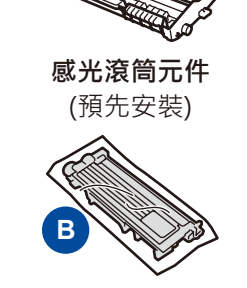

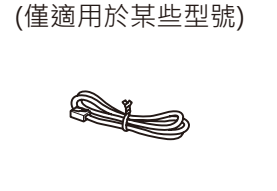

**快速安裝指南 隨機光碟**

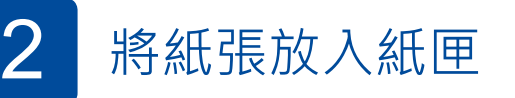

### 將機器連接至電腦/行動裝置 4

**隨附碳粉匣 電話線**

(適用於 MFC 型號)

**產品安全指引 基本使用說明書** (僅適用於某些型號)

 $\circ$ 

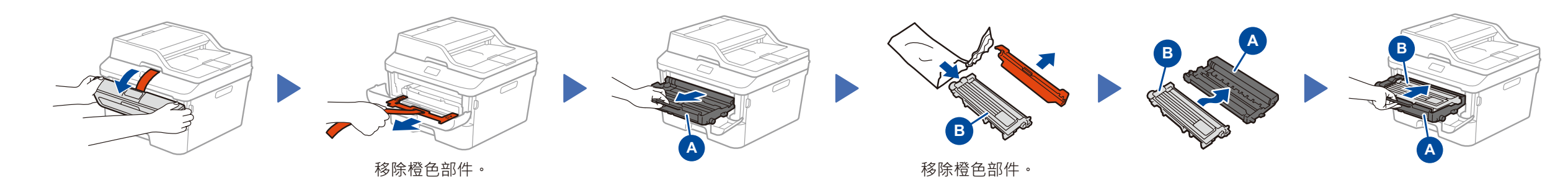

- • 針對帶光碟機的 Windows® 電腦,請轉到步驟 **[4A](#page-1-0)**
- 針對不帶光碟機的 Windows® 電腦,請轉到步驟 [4B](#page-1-1)
- • 針對 Macintosh,請轉到步驟 **[4B](#page-1-1)**
- • 針對行動裝置使用者,請轉到步驟 **[4C](#page-1-2)**

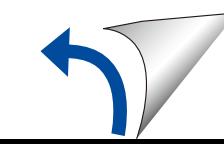

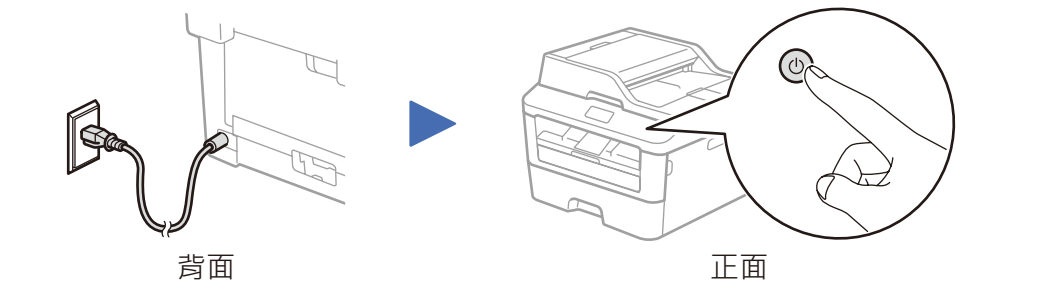

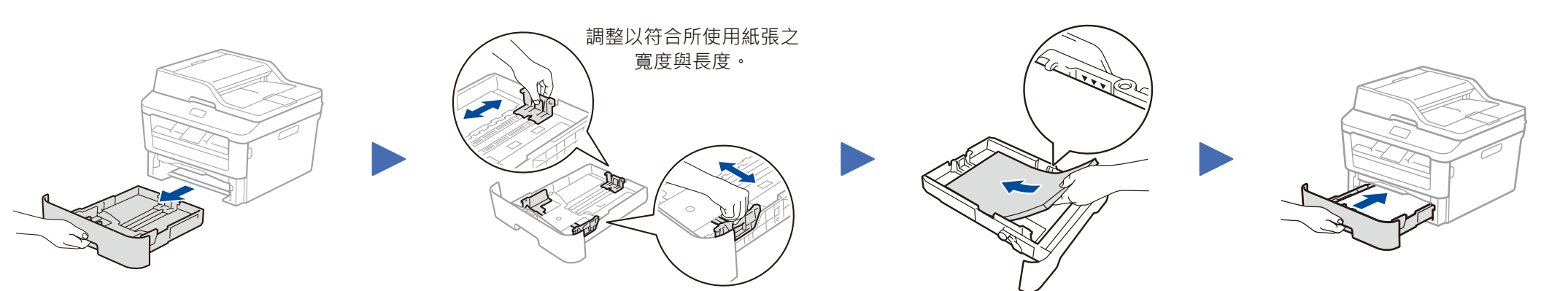

# **安全網路存取**

# **DCP‑L2560DW / MFC‑L2720DW / MFC‑L2740DW** 並非每個國家都可取得所有機型。 brother 快速安裝指南

如需獲取最新的說明書,請造訪 Brother Solutions  $\bigcap_{\Theta}$ Center: <u><solutions.brother.com/manuals></u>。

如需獲取有關設定 Brother 機器的幫助,請觀看 FAQ 視頻: <u><solutions.brother.com/videos></u>。

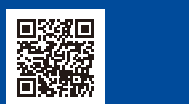

版本B TCHN

**拆開機器包裝,並檢查配件** 

#### $\mathscr{O}_p$ 使用隨機光碟進行配置 (Windows®) 4A

可從 Brother Solutions Center 下載完整的驅動程式和軟體套件。 (針對 Windows®) <solutions.brother.com/windows>

(針對 Macintosh) <solutions.brother.com/mac>

下載驅動程式和軟體套件後,遵循螢幕上的說明執行操作,直到顯示**連接類型**螢幕。 請參閱 **[4A](#page-1-0)** [使用隨機光碟進行配置](#page-1-0) (Windows®)。

<span id="page-1-0"></span>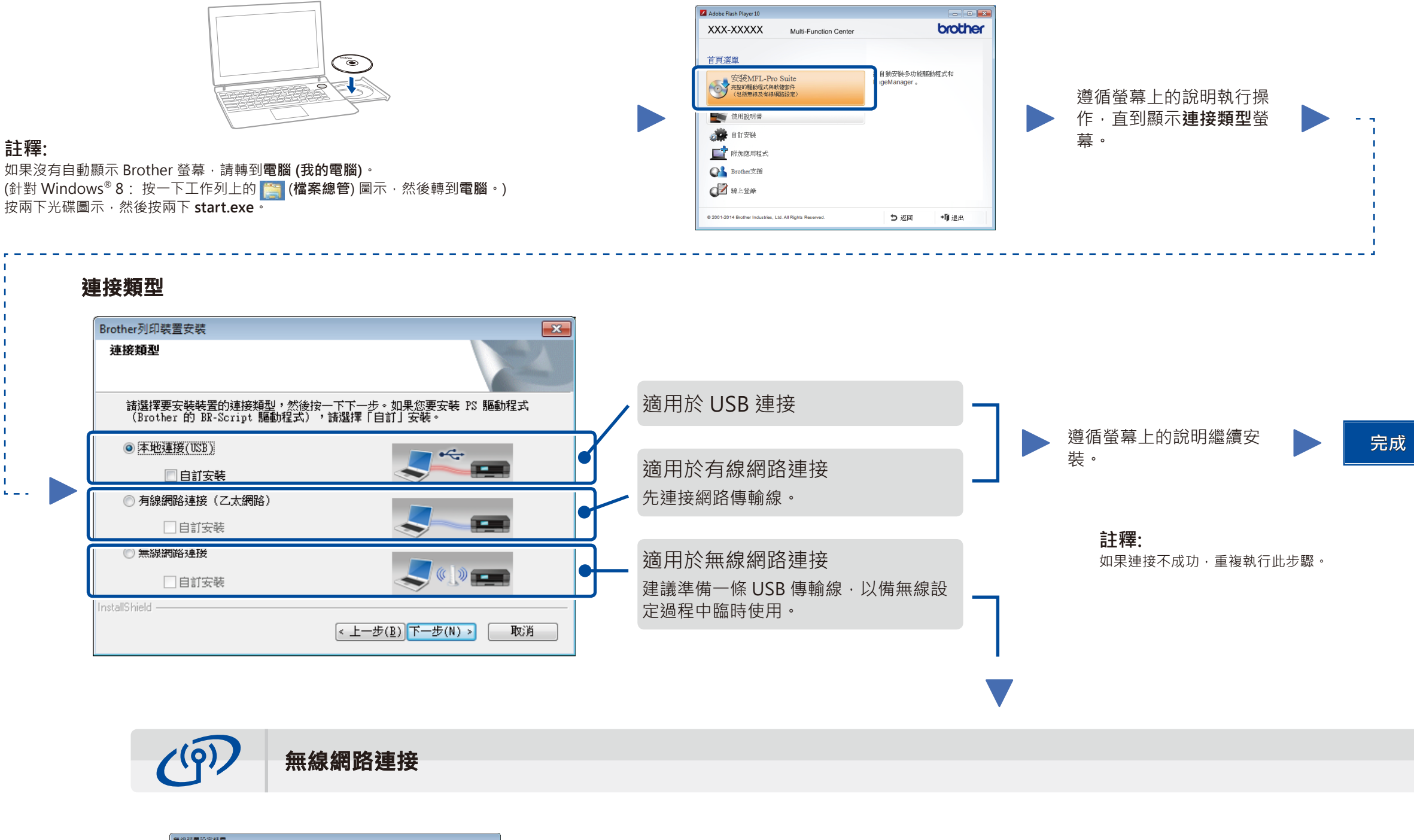

#### <span id="page-1-2"></span>透過機器的控制面板將機器連接到無線區域網路存取點/路由器。

#### $\widehat{\mathbb{R}}$ <br>WiFi 適用於行動裝置的無線設定 4C

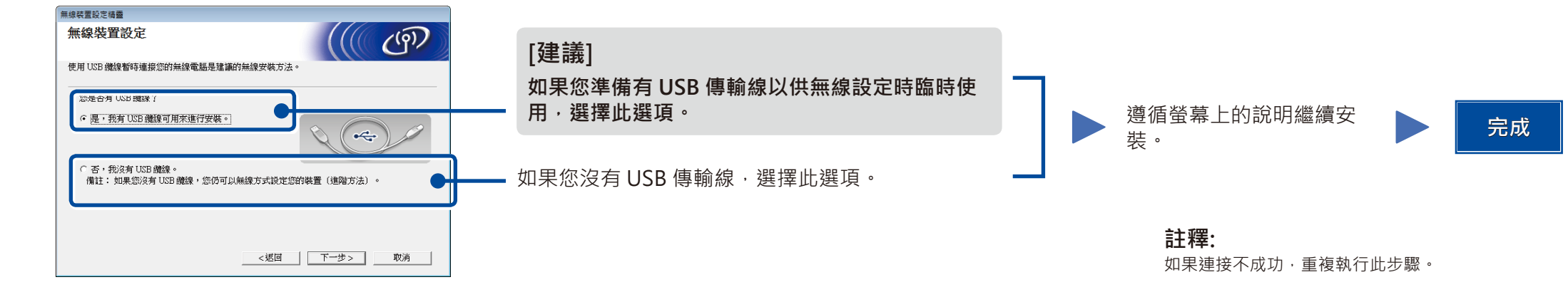

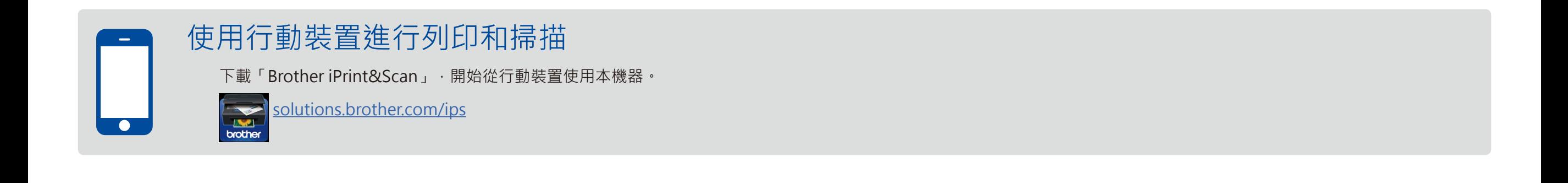

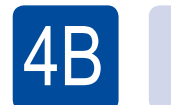

<span id="page-1-1"></span>不使用隨機光碟進行配置 (不帶光碟機的 Windows® 或 Macintosh)

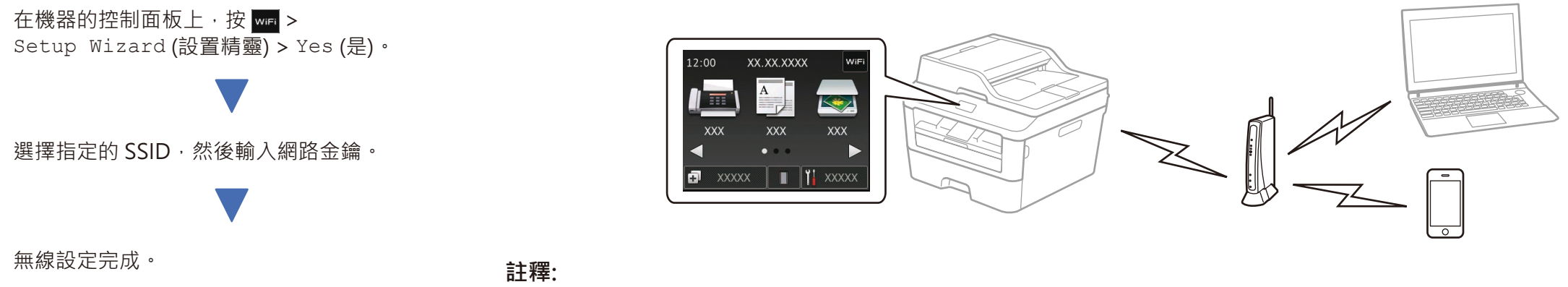

必須先下載「Brother iPrint&Scan」,機器才能與行動裝置配合使用。